Na start, wytłumaczenie jak dodaje się do fibaro obrazy z kamer.

## **Kamery IP (oznaczenia YUC-)**

Okno JPG URL wpisujemy: [http://<](http://)ip\_rejestratora>:<portweb>/GetImage.cgi

Okno MJPG [http://<](http://)ip\_rejestratora>:<portweb>/GetData.cgi?CH=x

gdzie x = strumień (dla przykładu 1 - strumien megapikselowy, 2 - strumien pomocniczy mniejszy)

Poniżej przykład jak to się wpisuje jeżeli wcześniej wprowadzimy adres ip, natomiast jeżeli adresu nie wprowadzimy - wpisujemy całą ścieżkę

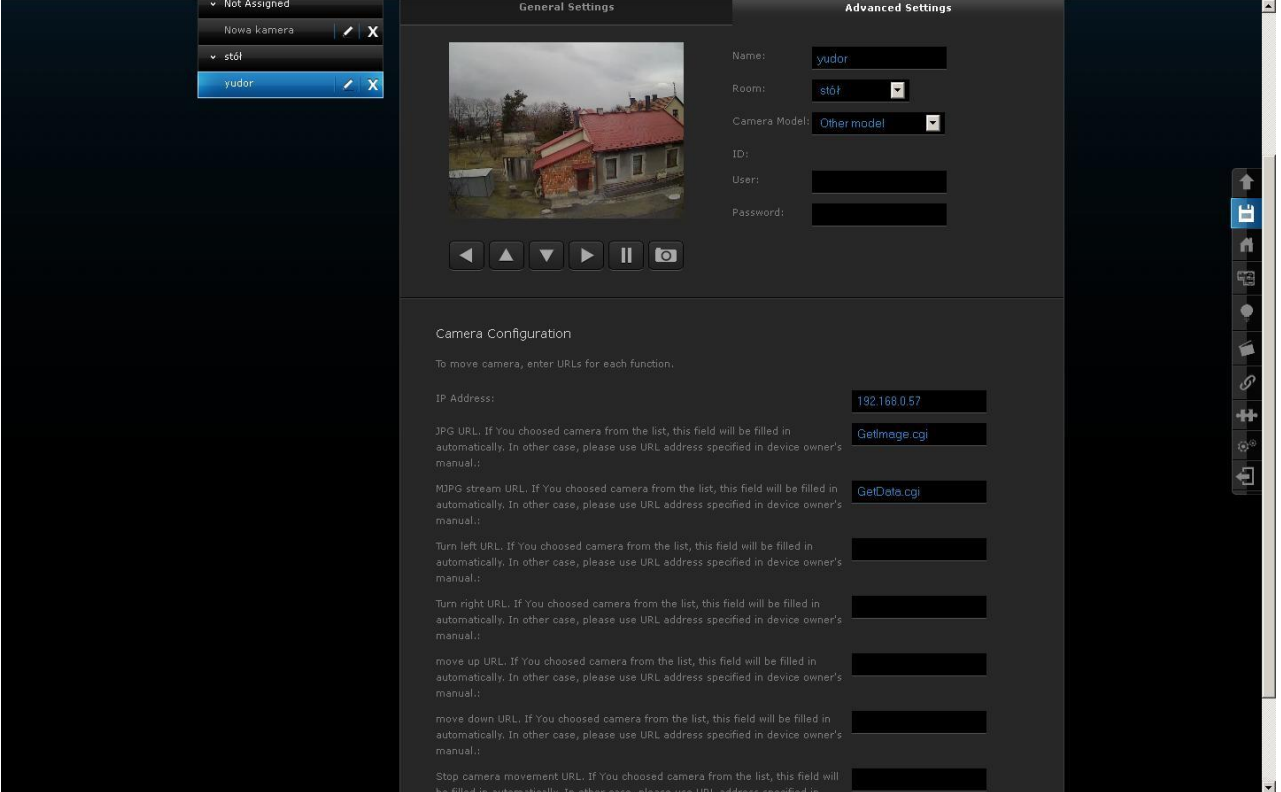

## **Rejestratory Analogowe (YDS-)**

Okno JPG URL wpisujemy: [http://<](http://)ip\_rejestratora>:<portweb>/GetJPG.cgi?CH=x

gdzie x= numer kanału analogowego

Okno MJPG [http://<](http://)ip\_rejestratora>:<portweb>/GetData.cgi?CH=x

gdzie x = numer kanału analogowego

Wszystko powinno wtedy działać